## **Déposer des ressources et documents sur le Netboard du projet**

- 1. Cliquer sur **[ce lien](https://erunchalon1.netboard.me/bdecran/?link=8pi2GQup-Oe1DfjNj-BdhB0J50)**.
- 2. Cliquer sur

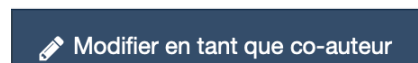

3. Saisir votre nom et cocher la case d'acceptation puis cliquer sur **Continuer :**

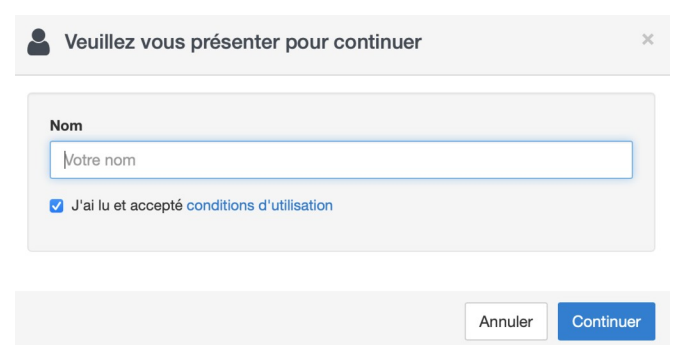

4. Cliquez sur le cycle de votre classe dans le menu de gauche :

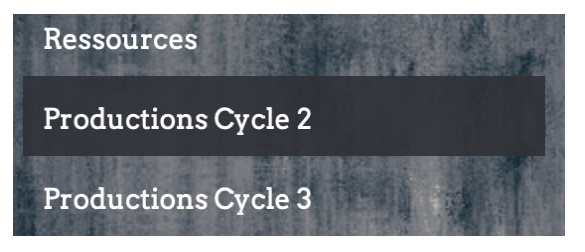

5. Ajoutez votre ressource en cliquant sur le bouton télécharger (attention aux formats acceptés) :

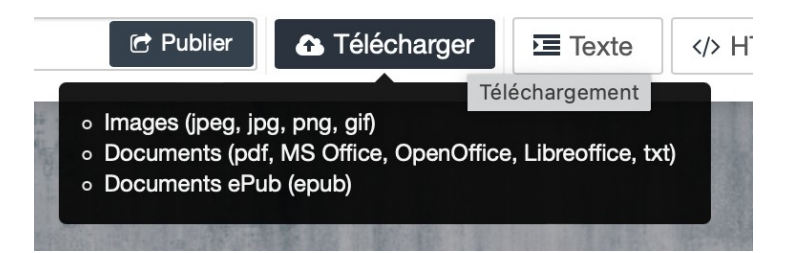

Si votre ressource est une vidéo, il faut au préalable la déposer sur un cloud (Owncloud , Google Drive, Onedrive) afin de générer une URL que vous collerez ici :

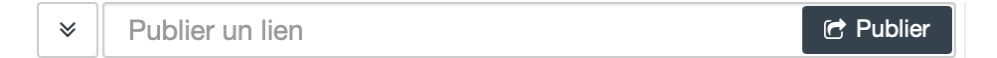

Ne pas oublier de valider votre dépôt en cliquant sur **Publier**

6. Finaliser votre dépôt en cliquant en haut à droite sur **Sauvegarder** :

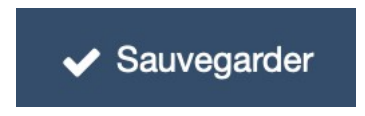